# **Boletim Técnico**

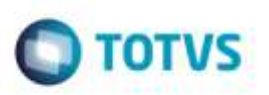

## **Geração do Registro 314 do NOTFIS 3.1**

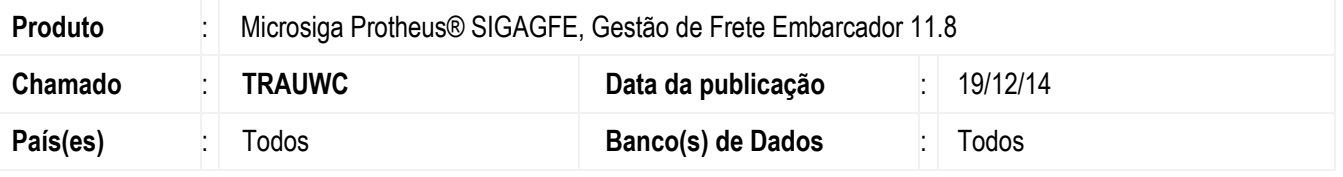

Efetuada alteração na rotina **Exportar NOTFIS** (**GFEA110**) para que ao realizar a exportação de Documentos de Carga, o registro **314** seja gerado com 240 posições assim como previsto na versão de layout 3.1.

Para viabilizar essa melhoria, é necessário aplicar o pacote de atualizações (*Patch*) deste chamado.

### **Procedimento para Utilização**

#### **Passos para o teste:**

- 1. Em **Gestão de Frete Embarcador** (**SIGAGFE**), acesse **Integrações** > **EDI** > **Exportar NOTFIS**.
	- Escolha a Versão de Layout 3.1.
	- Configure os parâmetros seguintes conforme os documentos que deseja exportar e confirme.
- 2. Acesse a pasta que foi configurada para receber o arquivo de exportação.
	- Verifique se o registro **314** do arquivo gerado possui tamanho de 240 posições.

### **Informações Técnicas**

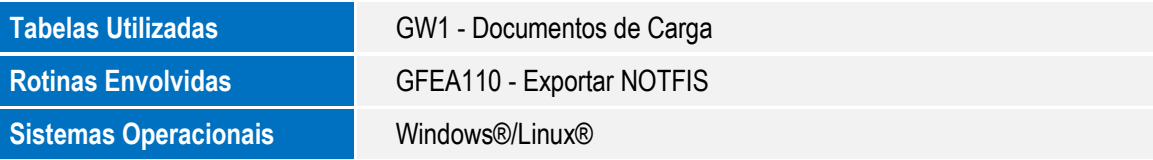

ö

Esto

ö